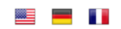

Ross-Tech, LLC 881 Sumneytown Pike Lansdale PA 19446, USA Tel: +1 267 638 2300

# Diagnosesysteme für Volkswagen, Audi, Seat und Skoda Fax: +1 215 893 3816

Produkte Downloads Vertrieb Impressum & Datenschutz Suche Suche Suche Suche

# **Servicerückstellung**

# Servicerückstellung für Fahrzeuge mit Schalttafeleinsätzen mit ASAM/UDS-Protokoll

Aus technischen Gründen kann die Servicerückstellung an Fahrzeugen mit Schalttafeleinsätzen mit ASAM/UDS-Protokoll (ab ca. MJ 2011/2012) derzeit mit VCDS nicht automatisiert/geführt erfolgen. Wählen Sie daher aus den nachfolgenden Schritten die für Ihren Fall passende Variante.

#### Hinweise

#### Die Servicerückstellung erfolgt je nach Modell in 3 Schritten:

- Ölservice (fest oder flexibel), je nach Modell nach 15.000-40.000 km
- Inspektionsservice (kleine/große Inspektion, ggf. mit Zahnriemenwechsel etc.)
- Zusatzarbeiten (z.B. Pollenfiltertausch, Bremsflüssigkeitswechsel)

#### Vorbedingungen:

- Stellen Sie eine geeignete Stromversorgung des Fahrzeuges sicher, verwenden Sie dazu ein geeignetes Ladegerät mit mindestens 35 A Ladeleistung.
- Schalten Sie die Zündung ein und deaktivieren Sie (sofern vorhanden) das Start-Stopp-System über den Taster in der Schalttafel (die gelbe Kontrollleuchte sollte danach aufleuchten).

# Rücksetzen des Ölservice

- Starten Sie VCDS und klicken Sie auf [Auswahl]
- Verbinden Sie sich mit Steuergerät [17 Schalttafeleinsatz]
- Klicken Sie auf Funktion [Anpassung 10]
- Wählen Sie den nachfolgenden/dokumentierten Anpassungskanal
	- "WIV: Rücksetzen der WIV" (IDE00342)
	- Ändern Sie den Eintrag von "Warnung aktiv" zu "Rücksetzen"
- Klicken Sie anschließend auf [Übernehmen]

## Rücksetzen des Inspektionsservice (laufleistungsabhängig)

- Starten Sie VCDS und klicken Sie auf [Auswahl]
- Verbinden Sie sich mit Steuergerät [17 Schalttafeleinsatz]
- Klicken Sie auf Funktion [Anpassung 10]
- Wählen Sie den nachfolgenden/dokumentierten Anpassungskanal
	- "FIX: Fahrstrecke seit letzter laufleistungsabhängiger Inspektion" (IDE03351)
	- Es wird die gefahrene Wegstrecke seit der letzten Inspektion in Kilometer (km) angezeigt
	- Ändern Sie den Eintrag auf "0 km"
- Klicken Sie anschließend auf [Übernehmen]

Hinweis: Sollte der Inspektionszeitpunkt bereits in der Vergangenheit liegen, rechnen Sie die Laufleistung entsprechend zurück und tragen den Wert seit Zeitpunkt der Inspektion ein.

#### Rücksetzen der Zusatzarbeiten (zeitabhängig)

- Starten Sie VCDS und klicken Sie auf [Auswahl]
- Verbinden Sie sich mit Steuergerät [17 Schalttafeleinsatz]
- Klicken Sie auf Funktion [Anpassung 10]
- Wählen Sie den nachfolgenden/dokumentierten Anpassungskanal
	- "FIX: Zeit seit letzter zeitabhängiger Inspektion" (IDE03352)
	- Es wird die gefahrene Wegstrecke seit der letzten Inspektion in Kilometer (km) angezeigt
	- Ändern Sie den Eintrag auf "0 Tage"
	- Klicken Sie anschließend auf [Übernehmen]

Hinweis: Sollte der Inspektionszeitpunkt bereits in der Vergangenheit liegen, rechnen Sie die Zeit (Tage) entsprechend zurück und tragen die seit Inspektion vergangenen Tage ein.

## Prüfung/Umstellung der Wartungsintervalle

Wurde bspw. vom Fahrer die Servicewarnung manuell (über die Taster oder das Menü am/im Schalttafeleinsatz) zurückgesetzt, so wurden meist das Wartungsintervall von flexiblen Werten auf feste Werte umgestellt. Dies können Sie über die nachfolgenden Schritte korrigieren, wählen Sie dazu der Reihe nach (äquivalent zur vorangehenden Anleitung) die Anpassungskanäle und geben Sie die fahrzeugspezifischen Werte ein.

#### Umstellung auf flexible Intervalle (Schritte 1-5):

- 1. IDE00515 (WIV: Ölqualität) = "gute Qualität"
- 2. IDE00512 (WIV: Minwert Km-Fahrleistung/Inspektion) = 15000 (km)
- 3. IDE00513 (WIV: Maxwert Km-Fahrleistung/Inspektion) = 30000 (km)
- je nach Modell kann der Wert abweichen, 40000 (km) sind bspw. im Bereich der NFZ möglich
- 4. IDE00827 (WIV: Minwert der Zeit zwischen den Inspektionen) = 365 (d)
- 5. IDE00514 (WIV: Maxwert der Zeit zwischen den Inspektionen) = 730 (d)

#### Rücksetzvorgang für den Ölservice (Schritte 6-8):

- 6. IDE00342 (WIV: Rücksetzen der WIV) = "Rücksetzen"
- 7. IDE00513 (WIV: Maxwert Km-Fahrleistung/Inspektion) = 30000 (km)
- je nach Modell kann der Wert abweichen, 40000 (km) sind bspw. im Bereich der NFZ möglich
- 8. IDE00514 (WIV: Maxwert der Zeit zwischen den Inspektionen) = 730 (d)

#### Rücksetzvorgang für die Inspektion (Schritte 9-12):

- 9. IDE03351 (FIX: Fahrstrecke seit letzter laufleistungsabh. Inspektion) = 0 (km)
- 10. IDE03352 (FIX: Zeit seit letzter zeitabhängiger Inspektion) = 0 (d)
- 11. IDE03349 (FIX: Max. Fahrstr. bis nächste laufleistungsabh. Insp.) = 30000 (km) je nach Modell kann der Wert abweichen, 40000 (km) sind bspw. im Bereich der NFZ möglich
- 12. IDE03350 (FIX: Max. Zeit bis zur nächsten zeitabhängigen Inspektion) = 365 (d)
- 

#### Prüfung der Umstellung/Rückstellung (Schritte 13-14):

- 13. IDE00510 (WIV: Wegstrecke ab Inspektion) = 0 (km)
- 14. IDE00511 (WIV: Zeit ab Inspektion) = 0 (d)